## **Export**

Rates export provides great flexibility in configuring the way rates will be exported in **.csv** or **.xlsx** files. To access the export settings, click the **Export** button in the Rates section.

Screenshot: Rates export button

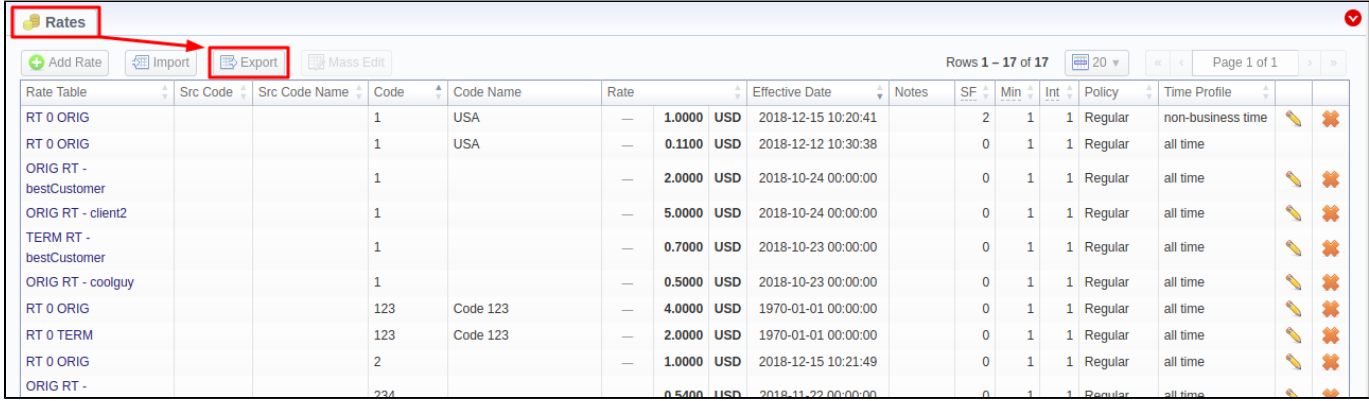

You can use the same advanced search tool, as provided on the Rates tab, to choose which rates you would like to export (including **all, past, current, future,** or **current/future**) prior to actually doing it. After clicking a respective button, the following settings will be visible:

Screenshot: Rates exporting window

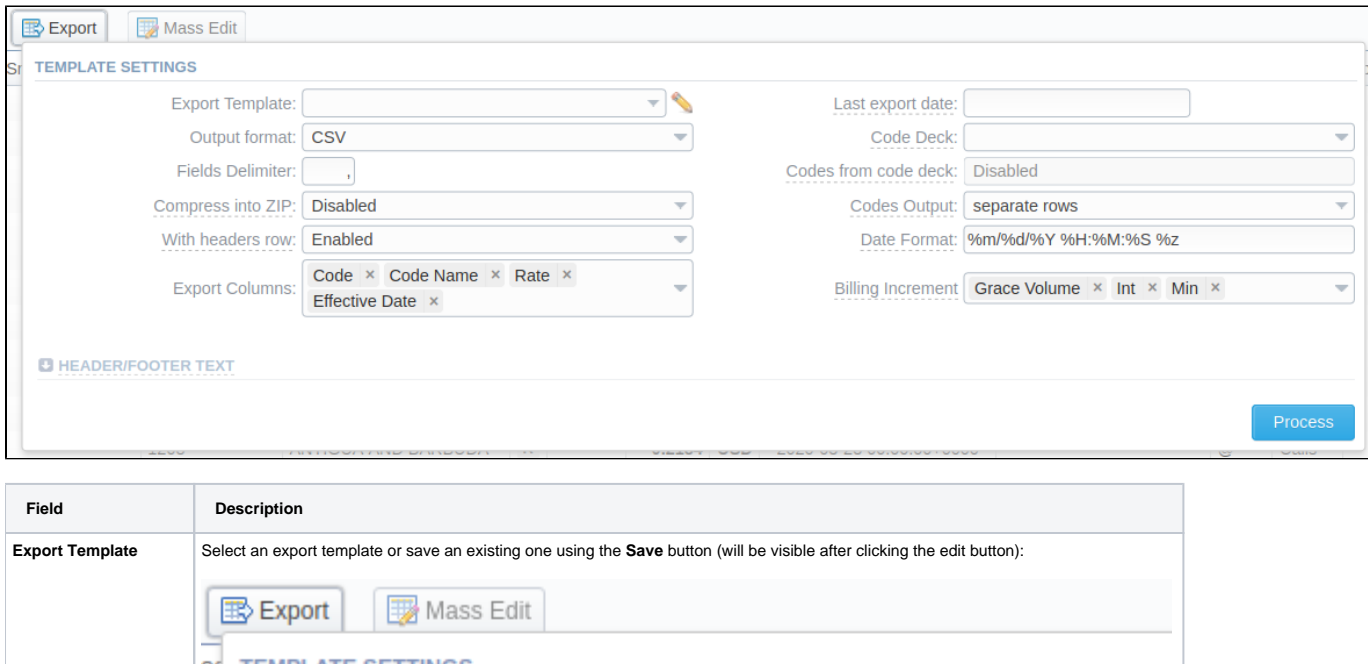

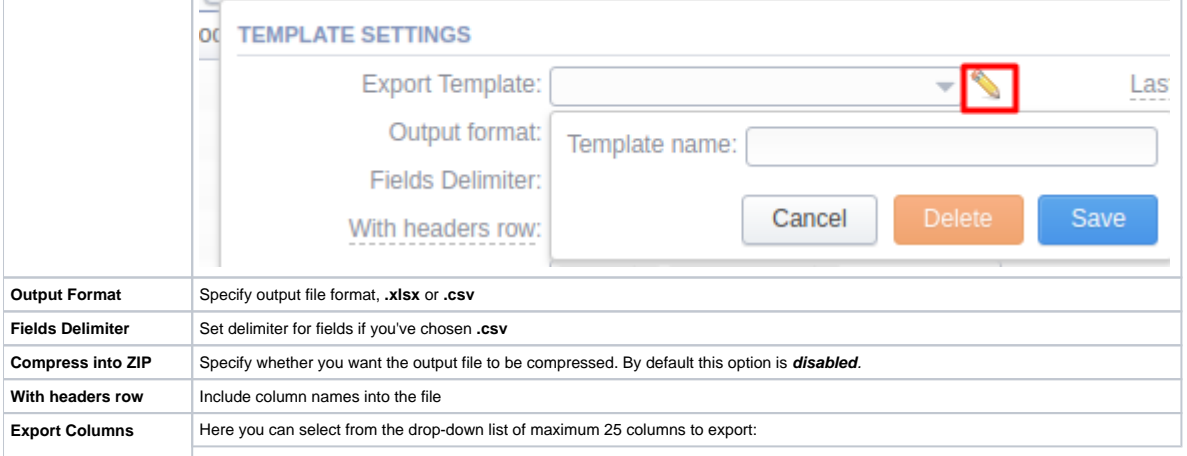

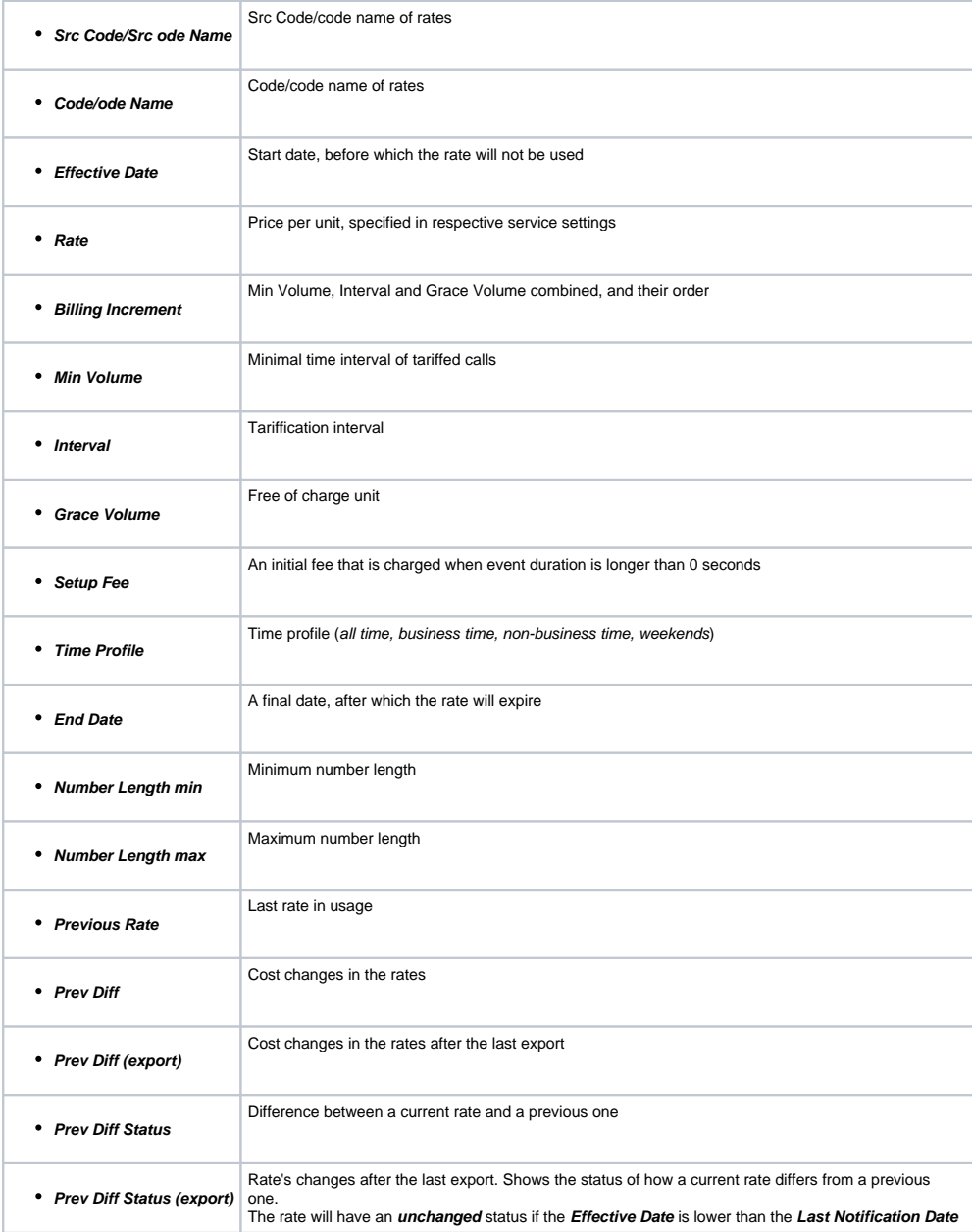

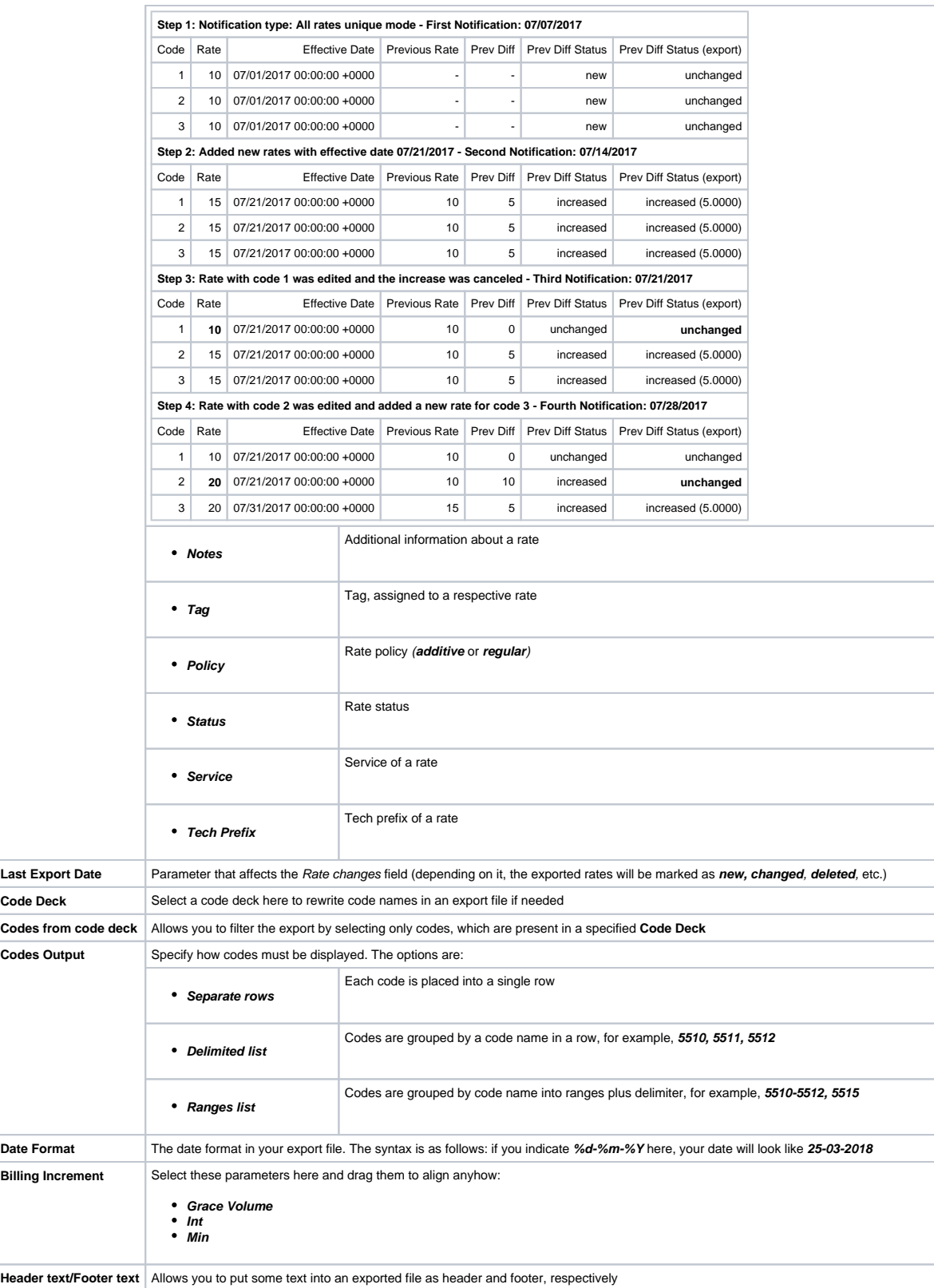

## **Tip**

You may save settings as a template of Rate Notification. But note that a reseller's rate notification template will be overridden by the existing rate export template.

Click the **Process** button and save an exporting file when you finish configuring the parameters.

## **Tip**

Rates sorting will be made by the very first column. For example, if you want rates to be sorted by A-Z destination name, make **Code Name** your first column.

Please note, that for reseller's rate notification, existing rate export template settings have higher priority than personal.